# **DELL"**

# Dell™ Latitude<sup>™</sup> D630c System Board

### Configuring the Replacement Base of Your Dell Latitude D630c Computer

When you replace the base of your computer, you must affix a label indicating the management mode. Labels are supplied in the base kit.

To ensure that you affix the correct management mode label to the new base:

1 Remove the battery from the old base, and locate the label affixed to the inside of the battery bay (see illustration below).

For instructions about removing the battery, see "Replacing the Battery" in your User's Guide.

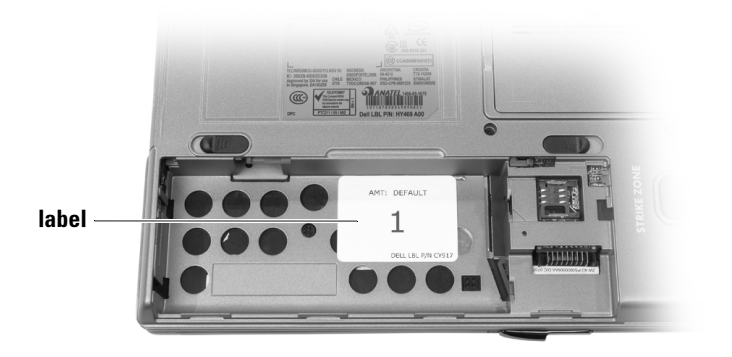

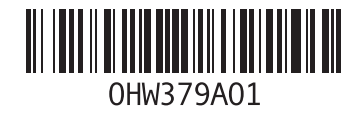

The label inside the battery bay appears as one of the following:

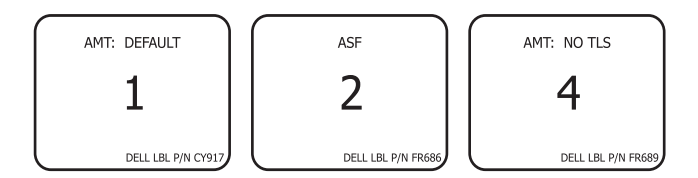

- 2 Make a note of the large number on the label on the old base. The number represents the management mode number.
- 3 Locate the matching label supplied with the base kit, and affix the new label to the new base:
	- a Align the left side of the new label to the right side of the recessed label that is already in the base.
	- b Align the top of the new label to the top of the battery bay. For reference, view the illustration on the previous page.

\_\_\_\_\_\_\_\_\_\_\_\_\_\_\_\_\_\_\_\_ **Information in this document is subject to change without notice. © 2007 Dell Inc. All rights reserved. Printed in Malaysia.**

Reproduction in any manner whatsoever without the written permission of Dell Inc. is strictly forbidden.

Trademarks used in this text: *Dell*, the *DELL* logo, and *Latitude* are trademarks of Dell Inc.

Other trademarks and trade names may be used in this document to refer to either the entities claiming the marks and names or their products. Dell Inc. disclaims any proprietary interest in trademarks and trade names other than its own.

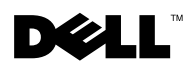

## Dell<sup>™</sup> Latitude<sup>™</sup> D630c 系统板

#### 配置您的 Dell Latitude D630c 计算机更换机座

当您更换您的计算机的机座时,您必须粘贴一个指明管理模式的标签。 机座套件提供了标签。

要确保您粘贴了正确的管理模式标签到新的机座:

1 从旧的机座取出电池,找到粘贴在电池槽内的标签 (请参阅如下的 图例)。

关于如何取出电池的说明,请参阅在您的 《用户指南》中的 "替换 电池"。

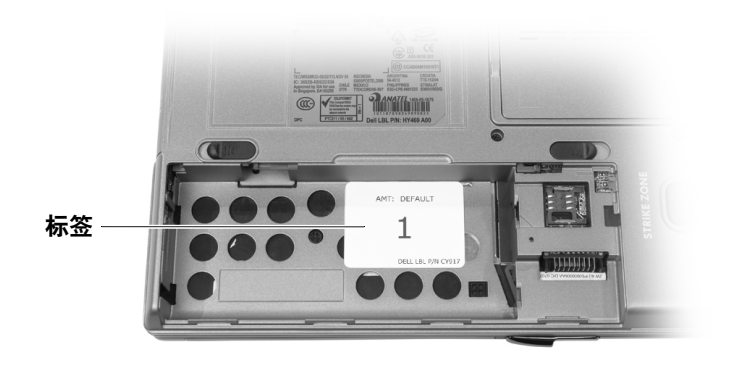

在电池槽中的标签以如下方式之一出现:

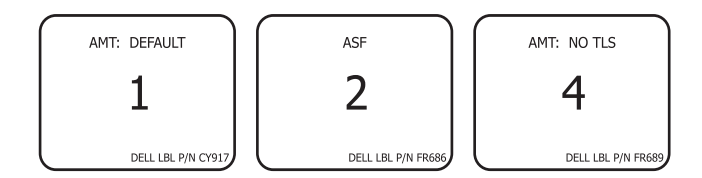

- 2 请记下在旧机座的标签上的大号码。该号码表示管理模式号码。
- 3 找到与提供的机座套件匹配的标签,将新的标签粘贴到新的机座上:
	- a 将新标签的左边与已经在机座内凹进的标签的右边对齐。
	- b 将新标签的顶边与电池槽的顶边对齐。要得到参考,请查看在前页 的图例。

\_\_\_\_\_\_\_\_\_\_\_\_\_\_\_\_\_\_\_\_ 本说明文件中的信息如有更改,恕不另行通知。 **© 2007 Dell Inc.** 版权所有,翻印必究。马来西亚印刷。

未经 Dell Inc. 书面许可,严禁以任何方式进行复制。

本文件中使用的商标:*Dell*, *DELL* 徽标,和 *Latitude* 是 Dell Inc. 的商标。

本说明文件中述及的其它商标和商品名称是指拥有相应标记和名称的公司或其制造的产品。 Dell Inc. 对不属于自己的商标和商品名称不拥有任何所有权。

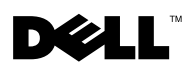

## Dell™ Latitude<sup>™</sup> D630c 主機板

#### 組態您的 Dell Latitude D630c 電腦的替換底座

當您更換您的電腦的替換底座,您必須貼上指示管理模式的標籤。可在底 座套件中找到標籤。

如欲確定您是否貼上正確的管理模式標籤至新底座 :

1 從舊的底座卸下電池,與找到雷池凹槽內部所貼的標籤 ( 參閱以下 圖示 )。

關於卸下電池的指示,請參閱在您的*使用者指南*的「更換電池」。

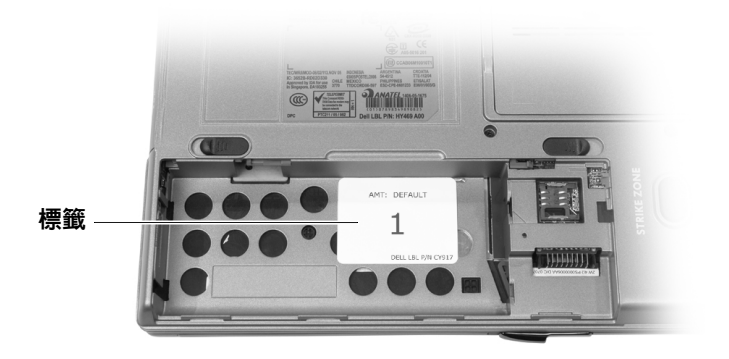

電池凹槽內部標籤將以下列一種方式出現 :

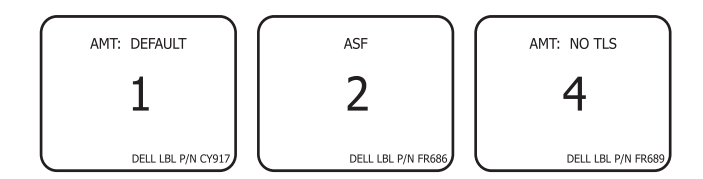

- 2 在舊底座標籤上的較大號碼作一備忘錄。此號碼代表管理模式號碼。
- 3 由寄送的底座套件找到符合的標籤,然後貼上新標籤至新的底座:
	- a 將新標籤的左側與已在底座上嵌壁式標籤的右側對齊。
	- b 將新標籤頂部與電池凹槽的頂部對齊。請在前一頁上的檢視圖示查 找參考資料。

\_\_\_\_\_\_\_\_\_\_\_\_\_\_\_\_\_\_\_\_ 本文件中的資訊如有變更,恕不另行通知。 **© 2007 Dell Inc.** 版權所有,翻印必究。 馬來西亞印製。

未經 Dell Inc. 的書面許可,不得以任何形式進行複製。 不得以任何形式進行複製。

本文件中使用的商標:*Dell*,*DELL* 徽標與 *Latitude* Dell Inc. 的商標。

本文件中使用的其他商標與商品名稱是指擁有這些標誌及名稱的公司或其產品。 Dell Inc. 對不屬於自己的商標與商品名稱不擁有任何專有權益。

### **DELL**

### Dell™ Latitude™ D630c システム 基板

#### お使いの Dell Latitude D630c コンピュータの 交換用ベースの設定

お使いのコンピュータのベースを交換する場合、管理モードを示すラベルを貼 付する必要があります。ラベルはベースのキットに入っています。

新しいベースに正しい管理モードのラベルを確実に貼るには、次の手順を実行 します。

1 古いベースからバッテリを取り外し、バッテリベイの内部に貼付されている ラベルを見つけます(下図参照)。

バッテリの取り外しに関する手順については、お使いの『ユーザーズガイ ド』の「バッテリの交換」を参照してください。

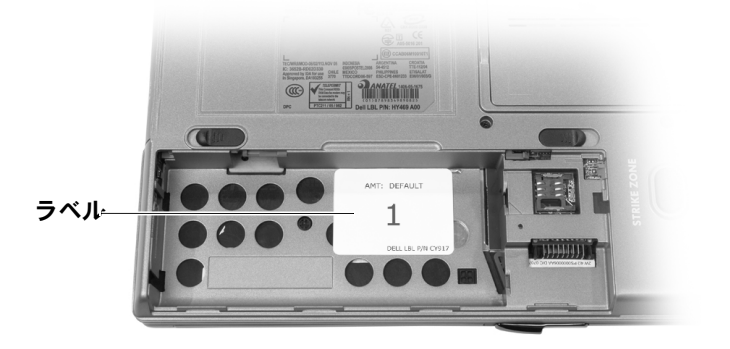

バッテリベイ内部のラベルは以下のいずれかです。

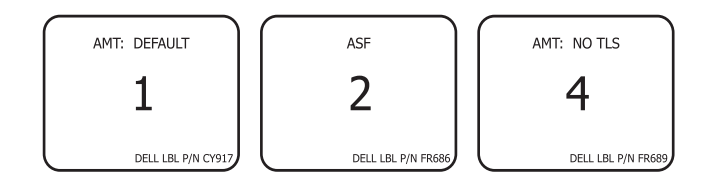

- 2 古いベースのラベルにある大きい番号をメモします。その番号が管理モード 番号です。
- 3 ベースのキットに同梱の同じ番号のラベルを探し、新しいベースに新しいラ ベルを貼ります。
	- a 新しいラベルの左側をベースにすでにある古いラベルの右側に合わせ ます。
	- b 新しいラベルの上部をバッテリベイの上部に合わせます。参照用に、 前ページの図をご覧ください。

|<br>この文書の情報は事前の)<br>© 2007 すべての著作権は<br>Dell Inc. の書面による証 この文書の情報は事前の通知なく変更されることがあります。 **© 2007** すべての著作権は **Dell Inc.** にあります。**Printed in Malaysia**。

Dell Inc. の書面による許可のない複写は、いかなる形態においても厳重に禁じられています。

- 本書に使用されている商標について:Dell、DELL のロゴ、および Latitude は Dell Inc. の商標です。
- 本書では、上記記載以外の商標や会社名が使用されている場合があります。これらの商標や会社名は、 一切 Dell Inc. に帰属するものではありません。

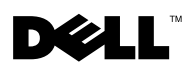

### Dell™ Latitude™ D630c 시스템 보드

### Dell Latitude D630c 컴퓨터 교체 베이스 구성

컴퓨터 베이스를 교체할 때 반드시 관리 모드를 나타내는 레이블을 부착해 야 합니다. 레이블은 베이스 키트와 함께 제공됩니다.

올바른 관리 모드 레이블을 새 베이스에 부착하는 방법 :

1 기존 베이스의 전지를 분리하고, 전지 베이(아래 그림 참조)의 안쪽에 부착된 레이블을 찾으십시오 .

전지 분리에 대한 설명은 사용 설명서의 " 전지 교체 " 를 참조하십시오 .

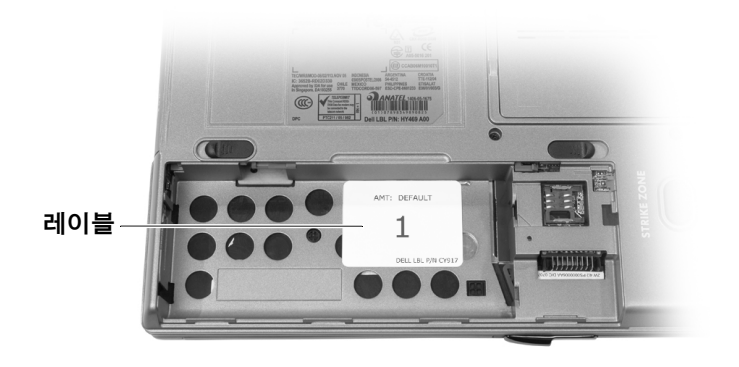

전지 베이 안쪽의 레이블은 다음과 같이 보입니다 :

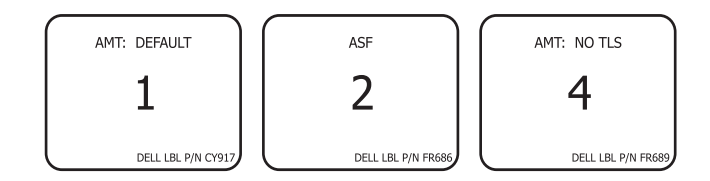

- 2 기존 베이스의 레이블에 있는 번호를 적어 둡니다. 이 번호는 관리 모드 번호를 나타냅니다 .
- 3 베이스 키트와 함께 제공된 일치하는 레이블을 찾은 뒤, 새 레이블을 새 베이스에 부착합니다 :
	- a 베이스에 있는 기존 레이블의 오른쪽 측면을 새 레이블의 왼쪽 측 면과 일직선이 되도록 합니다.
	- b 새 레이블의 상단이 전지 베이의 상단과 일직선이 되도록 합니다 . 이전 페이지의 그림을 참조하십시오 .

—<br>이 문서의 정보는 사전<br>© 2007 Dell Inc. 저작권 이 문서의 정보는 사전 통보 없이 변경될 수 있습니다 **. © 2007 Dell Inc.** 저작권 본사 소유 **.** 말레이시아에서 인쇄 **.**

Dell 의 사전 승인 없이 어떠한 경우의 무단 복제도 엄격히 금합니다 .

본 설명서에 사용된 상표 : *Dell*, *DELL* 로고 및 *Latitude* 는 Dell Inc. 의 상표입니다 .

본 설명서에서는 특정 회사의 마크나 제품 이름의 사실성을 입증하기 위해 기타 상표나 상호 를 사용할 수도 있습니다 . Dell Inc. 는 자사가 소유하고 있는 것 이외의 타사 소유 상표 및 상 .<br>표명에 대한 어떠한 소유권도 가지고 있지 않습니다 .

## **D¢LL**®

# **Dell™ Latitude™ D630c sistemska plo**č**a**

### **Konfiguriranje zamjenske osnove vašeg ra**č**unala Dell Latitude D630c**

Tijekom zamjene osnove vašeg računala potrebno je postaviti naljepnicu koja naznačuje način upravljanja. Naljepnice se isporučuju uz osnovni komplet.

Kako biste provjerili postavljanje ispravne naljepnice načina upravljanja na novoj osnovi:

**1** Iz stare osnove uklonite bateriju i locirajte naljepnicu postavljenu u unutrašnjosti ležišta baterije (pogledajte donju ilustraciju).

Upute o uklanjanju baterije potražite u poglavlju "Uklanjanje baterije" vašeg *Korisni*č*ki priru*č*nik*.

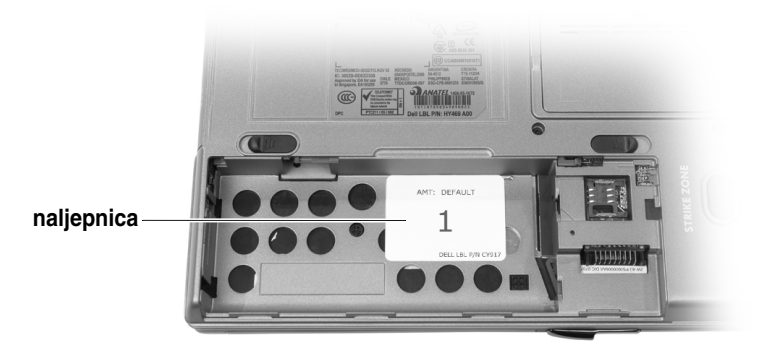

Naljepnica u unutrašnjosti odjeljka za bateriju može izgledati na jedan od sliedećih načina:

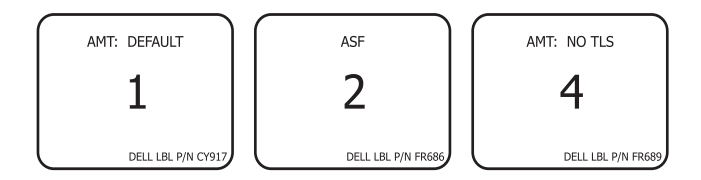

- **2** Zabilježite veliki broj prikazan na naljepnici na staroj osnovi. Broj predstavlja brojčanu oznaku načina upravljanja.
- **3** Pronađite odgovarajuću naljepnicu isporučenu uz komplet osnove i novu naljepnicu zalijepite na novu osnovu:
	- **a** Lijevi rub nove naljepnice poravnajte uz desni rub uvučene naljepnice koja se već nalazi na unutar osnove.
	- **b** Gornii rub nove naliepnice poravnajte uz gornii rub odjelika za bateriju. Za detalje pogledajte ilustraciju na prethodnoj stranici.

\_\_\_\_\_\_\_\_\_\_\_\_\_\_\_\_\_\_\_\_

**Informacije u ovom dokumentu podložne su promjeni bez prethodne najave. © 2007 Dell Inc. Sva prava pridržana. Tiskano u SAD-u.**

Bilo kakvo reproduciranje bez pisane dozvole tvrtke Dell Inc. strogo je zabranjeno.

Trgovački znakovi koji se koriste u ovom tekstu: *Dell*, logotip *DELL* i *Latitude* zaštićeni su nazivi tvrtke Dell Inc.

U dokumentu se možda koriste i drugi trgovački znakovi i zaštićeni nazivi koji označavaju ili entitete koji su vlasnici tih znakova, ili njihove proizvode. Dell Inc. odriče se bilo kakvih vlasničkih interesa za navedene trgovačke znakove i zaštićene nazive, osim vlastitih.

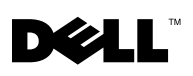

# Dell™ Latitude™ D630c Systemkort

### Installation af udskiftningsbunden til Dell Latitude D630c computeren

Når du udskifter bunden på computeren, skal du påsætte en etiket, som angiver administrationstilstanden. Etiketter følger med i sættet til bunden.

Sådan sikrer du, at den rigtige etiket for administrationstilstand bliver sat på den nye bund:

1 Fjern batteriet fra den gamle bund, og find etiketten, som er sat på indersiden af batteribåsen (se illustration nedenfor).

For instruktioner om fjernelse af batteriet, se "Udskiftning af batteriet" i Brugerhåndbogen.

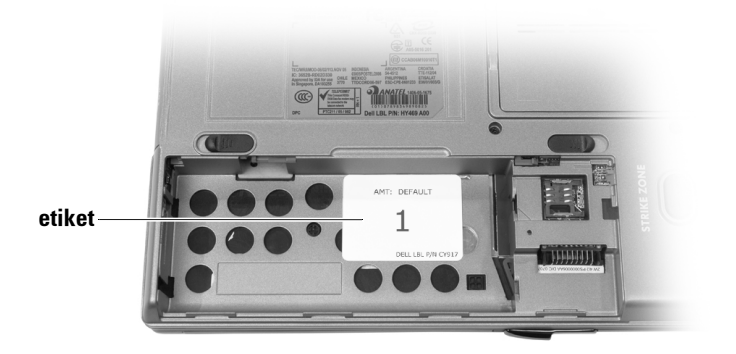

Etiketten inde i batteribåsen vil se ud som en af de følgende:

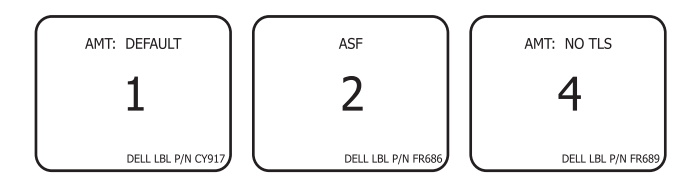

- 2 Notér det store tal på etiketten. Talle står for administrationstilstandstallet.
- 3 Find den tilsvarende etiket, som følger med sættet til bunden, og sæt den nye etiket på den nye bund:
	- a Justér den nye etikets venstre side på den højre side af den påsatte etiket, som allerede sidder i bunden.
	- b Justér den nye etikets top med batteribåsens top. Se illustrationen på den foregående side for reference.

\_\_\_\_\_\_\_\_\_\_\_\_\_\_\_\_\_\_\_\_ **© 2007 Dell Inc. Alle rettigheder forbeholdes. Trykt i USA. Oplysningerne i dette dokument kan ændres uden varsel.**

Enhver form for gengivelse uden skriftlig tilladelse fra Dell Inc. er strengt forbudt.

Anvendte varemærker i denne tekst: *Dell*, *DELL*-logoet og *Latitude* er varemærker, som tilhører Dell Inc.

Andre varemærker og firmanavne kan være brugt i dette dokument til at henvise til enten de fysiske eller juridiske personer, som gør krav på mærkerne og navnene eller til deres produkter. Dell Inc. fraskriver sig enhver tingslig rettighed, for så vidt angår varemærker og firmanavne, som ikke er deres egne.

# **DELL**

## Moederbord Dell™ Latitude™ D630c

### Het vervangende onderframe van uw Dell Latitude D630c-computer configureren

Wanneer u het onderframe van uw computer vervangt, moet u een label aanbrengen waarop de beheermodus van deze computer wordt aangegeven. Er worden labels meegeleverd bij het onderframe.

U zorgt er als volgt voor dat u het juiste beheermoduslabel aan het nieuwe onderframe bevestigt:

1 Verwijder de batterij uit het oude onderframe en kijk naar het label dat aan de binnenkant van het batterijcompartiment is bevestigd (zie onderstaande afbeelding).

Raadpleeg de Gebruikershandleiding voor meer informatie over het verwijderen van de batterij.

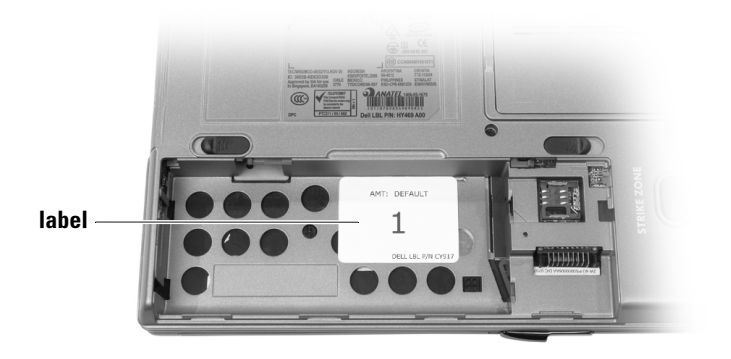

Het label binnen het batterijcompartiment zal eruit zien als een van de volgende voorbeelden:

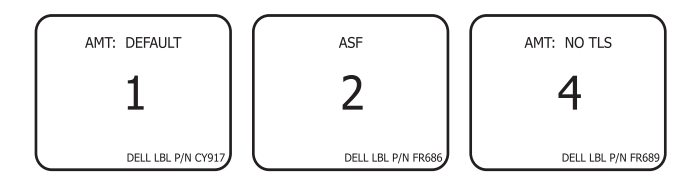

- 2 Noteer het grote getal op het label van het oude onderframe. Het getal geeft het beheermodusnummer aan.
- 3 Zoek het overeenkomstige label op in het pakket met het onderframe en bevestig het nieuwe label aan het nieuwe onderframe:
	- a Lijn de linkerkant van het nieuwe label uit met de rechterkant van het verzonken label dat zich al in het onderframe bevindt.
	- b Lijn de bovenkant van het nieuwe label uit met de top van het batterijcompartiment. Zie de afbeelding op de vorige pagina ter illustratie.

\_\_\_\_\_\_\_\_\_\_\_\_\_\_\_\_\_\_\_\_ **De informatie in dit document kan zonder voorafgaande kennisgeving worden gewijzigd. © 2007 Dell Inc. Alle rechten voorbehouden. Gedrukt in de VS.**

Verveelvoudiging in welke vorm dan ook zonder de schriftelijke toestemming van Dell Inc. is strikt verboden.

Merken in dit document: *Dell*, het *DELL*-logo en *Latitude* zijn merken van Dell Inc.

Andere merken en handelsnamen die mogelijk in dit document worden gebruikt, dienen ter aanduiding van de rechthebbenden met betrekking tot de merken en namen of ter aanduiding van hun producten. Dell Inc. claimt op geen enkele wijze enig eigendomsrecht ten aanzien van andere merken of handelsnamen dan haar eigen merken en handelsnamen.

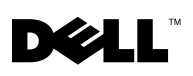

## Dell™ Latitude<sup>™</sup> D630c -emolevy

#### Dell Latitude D630c -tietokoneen vaihtopohjan varustaminen

Kun vaihdat tietokoneen pohjan, siihen on kiinnitettävä hallinta-asetustarra. Tarrat ovat pohjapakkauksessa.

Varmista oikean hallinta-asetustarran kiinnitys uuteen pohjaan seuraavalla tavalla:

1 Irrota akku vanhasta pohjasta ja etsi akkukotelon sisälle kiinnitetty tarra. (Katso alla olevaa kuvaa.)

Ohjeita akun irrottamisesta on Käyttöopas kohdassa Akun vaihtaminen.

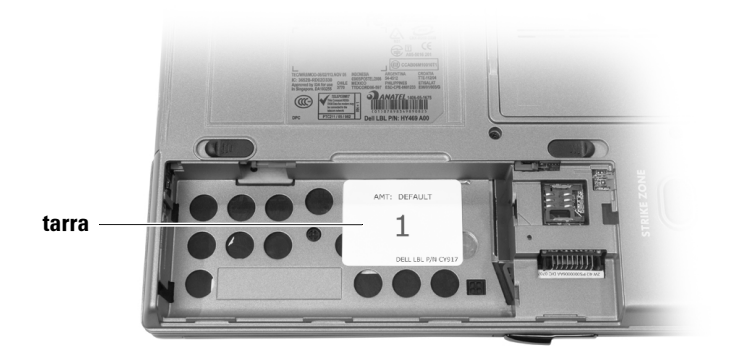

Akkukotelon sisäpuolella oleva tarra näyttää samalta kuin jokin seuraavista:

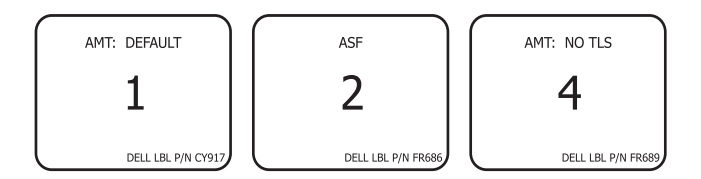

- 2 Kirjoita muistiin vanhan pohjan tarrassa oleva suurikokoinen numero. Numero ilmaisee hallinta-asetuksen numeron.
- 3 Etsi vastaava tarra pohjapakkauksen mukana tulleista tarroista ja kiinnitä uusi tarra uuteen pohjaan:
	- a Katso, että uuden tarran vasen reuna koskettaa pohjasyvennyksessä olevan tarran oikeaan reunaa.
	- b Katso, että uuden tarran yläosa on kiinni akkukotelon yläosassa. Käytä apuna edellisellä sivulla olevaa kuvaa.

Tämän asiakirjan tiedo<br>© 2007 Dell Inc. Kaikki **Tämän asiakirjan tiedot voivat muuttua ilman erillistä ilmoitusta. © 2007 Dell Inc. Kaikki oikeudet pidätetään. Painettu Yhdysvalloissa.**

Tämän tekstin kaikenlainen kopioiminen ilman Dell Inc:n kirjallista lupaaon ehdottomasti kielletty.

Tekstissä käytetyt tavaramerkit: *Dell*, *DELL*-logo ja *Latitude* ovat Dell Inc:n tavaramerkkejä.

Muut tekstissä mahdollisesti käytetyt tavaramerkit ja tuotenimet viittaavat joko merkkien ja nimien haltijoihin tai näiden tuotteisiin. Dell Inc. kiistää omistusoikeuden muihin kuin omiin tavaramerkkeihinsä ja tuotenimiinsä.

# **DELL**

## Carte système Dell™ Latitude™ D630c

### Configuration du socle de remplacement de votre ordinateur Dell Latitude D630c

Lorsque vous remplacez le socle de votre ordinateur, vous devez y apposer une étiquette précisant le mode de gestion. Les étiquettes sont fournies avec le kit du socle.

Vérifiez que vous apposez la bonne étiquette de mode de gestion au nouveau socle :

1 Retirez la batterie de l'ancien socle, puis localisez l'étiquette apposée à l'intérieur de la baie de batterie (voir illustration ci-dessous).

Pour des instructions sur le retrait de la batterie, reportez-vous à la section Remplacement de la batterie de votre Guide d'utilisation.

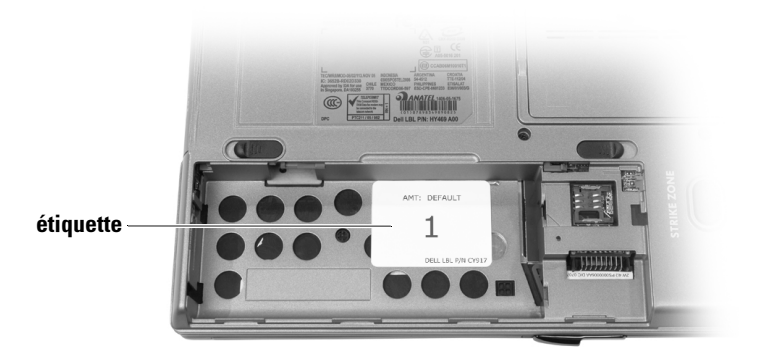

L'étiquette située à l'intérieur de la baie de batterie ressemblera à l'une des illustrations suivantes :

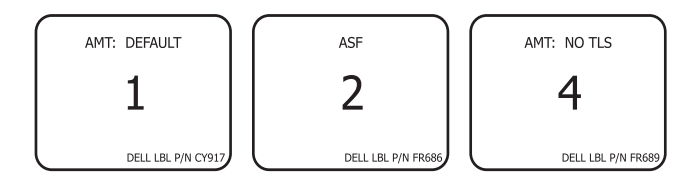

- 2 Notez le numéro inscrit en grand sur l'étiquette de l'ancien socle. C'est le numéro de mode de gestion.
- 3 Localisez le numéro correspondant fourni avec le kit du socle, puis apposez la nouvelle étiquette au nouveau socle :
	- a Alignez le côté gauche de la nouvelle étiquette sur le côté droit de l'ancienne étiquette déjà collée au socle.
	- b Alignez le haut de la nouvelle étiquette sur le haut de la baie de batterie. Référez-vous à l'illustration à la page précédente.

Marques utilisées dans ce document : *Dell*, le logo *DELL* et *Latitude* sont des marques de Dell Inc.

Les informations conter<br>© 2007 Dell Inc. Tous d **Les informations contenues dans ce document sont sujettes à modification sans préavis. © 2007 Dell Inc. Tous droits réservés. Imprimé aux États-Unis.**

La reproduction de ce document, de quelque manière que ce soit, sans l'autorisation écrite de Dell Inc. est strictement interdite.

D'autres marques et noms commerciaux peuvent être utilisés dans ce document pour faire référence aux entités se réclamant de ces marques et de ces noms ou à leurs produits. Dell Inc. rejette tout intérêt propriétaire dans les marques et les noms commerciaux autres que les siens.

## **DELL**

# Dell™ Latitude™ D630c **Systemplatine**

### Konfigurieren des Ersatzgehäuses des Dell Latitude D630c Computers

Wenn Sie das Gehäuse Ihres Computers austauschen, müssen Sie einen Aufkleber, der den Verwaltungsmodus angibt, anbringen. Aufkleber sind im Paket des Ersatzgehäuses enthalten.

So stellen Sie sicher, dass Sie den richtigen Verwaltungsmodus am neuen Gehäuse anbringen:

1 Entfernen Sie den Akku vom alten Gehäuse, und machen Sie den Aufkleber auf der Innenseite des Akkuschachts ausfindig (siehe Abbildung unten).

Anweisungen zum Entfernen des Akkus finden Sie im Abschnitt "Austauschen des Akkus" in Ihrem Benutzerhandbuch.

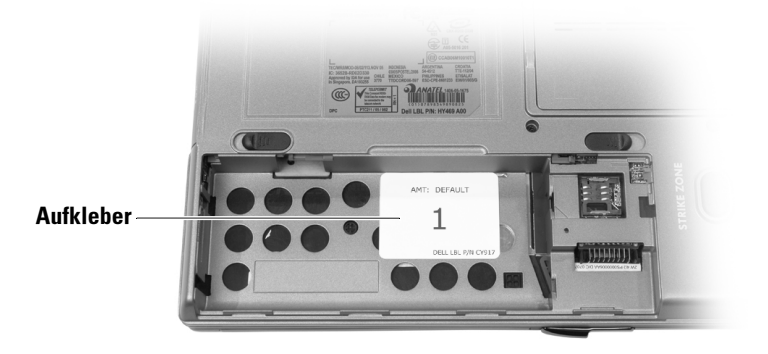

Den Aufkleber im Akkuschacht gibt es in folgenden Ausführungen:

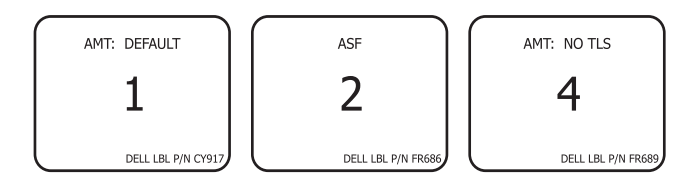

- 2 Notieren Sie sich die großgeschriebene Zahl, die sich auf dem Aufkleber im alten Gehäuse befindet. Die Zahl steht für die Verwaltungsmodusnummer.
- 3 Machen Sie den entsprechenden Aufkleber ausfindig, der mit dem Gehäuse-Paket geliefert wurde und kleben Sie ihn in das neue Gehäuse:
	- a Richten Sie die linke Seite des neuen Aufklebers mit der rechten Seite des eingelassenen Ettiketts, das sich bereits im Gehäuse befindet, aus.
	- b Richten Sie die obere Kante des neuen Aufklebers mit dem oberen Rand des Akkufachs aus. Zur Orientierung sehen Sie sich die Abbildung auf der vorherigen Seite an.

Die in diesem Dokumen<br>Ankündigungen änderr<br>© 2007 Dell Inc. Alle Re **Die in diesem Dokument enthaltenen Informationen können sich ohne vorherige Ankündigungen ändern.**

**<sup>© 2007</sup> Dell Inc. Alle Rechte vorbehalten. Gedruckt in den USA.**

Nachdrucke jeglicher Art ohne die vorherige schriftliche Genehmigung von Dell Inc. sind strengstens untersagt.

In diesem Text verwendete Marken: *Dell*, das *Dell* Logo, und *Latitude* sind Marken von Dell Inc.

Alle anderen in dieser Dokumentation genannten Marken und Handelsbezeichnungen sind Eigentum der entsprechenden Hersteller und Firmen. Dell Inc. verzichtet auf alle Besitzrechte an Marken und Handelsbezeichnungen, die nicht Eigentum von Dell sind.

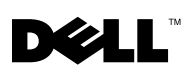

## Scheda di sistema di Dell™ Latitude™ D630c

### Configurazione della base di ricambio del computer Dell Latitude D630c

Quando si sostituisce la base del computer, è necessario attaccare un'etichetta indicante la modalità di gestione. Le etichette vengono fornite nel kit della base.

Per assicurarsi di aver attaccato la corretta etichetta della modalità di gestione alla nuova base:

1 Rimuovere la batteria dalla base vecchia e individuare l'etichetta attaccata all'interno dell'alloggiamento della batteria (vedere l'illustrazione nel seguito).

Per istruzioni sulla rimozione della batteria, consultare "Sostituzione della batteria" nella Guida dell'utente.

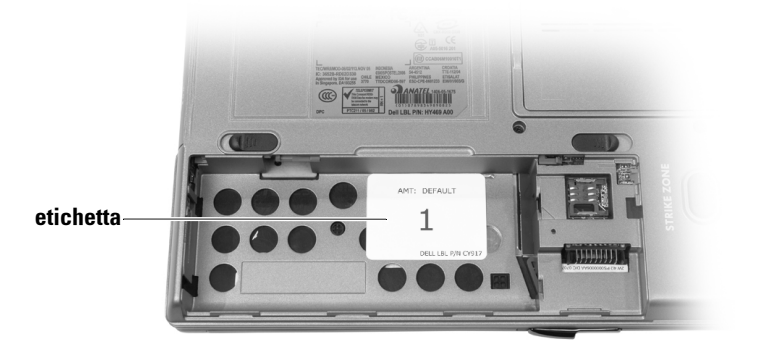

L'etichetta all'interno dell'alloggiamento della batteria appare in uno dei modi seguenti:

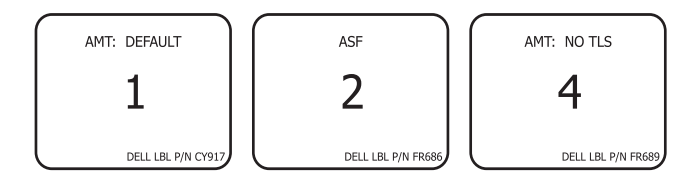

- 2 Annotare il numero grande sull'etichetta della base vecchia. Il numero rappresenta il numero della modalità di gestione.
- 3 Individuare l'etichetta corrispondente fornita con il kit della base e attaccare la nuova etichetta alla nuova base:
	- a Allineare il lato sinistro della nuova etichetta al lato destro dell'etichetta incassata che si trova già nella base.
	- b Allineare la parte superiore della nuova etichetta alla parte superiore dell'alloggiamento della batteria. Vedere l'illustrazione della pagina precedente come riferimento.

Le informazioni conten<br>© 2007 Dell Inc. Tutti i **Le informazioni contenute nel presente documento sono soggette a modifiche senza preavviso. © 2007 Dell Inc. Tutti i diritti riservati. Stampato negli U.S.A.**

È severamente vietata la riproduzione, con qualsiasi strumento, senza l'autorizzazione scritta di Dell Inc.

Marchi commerciali utilizzati in questo testo: *Dell*, il logo *DELL* e *Latitude* sono marchi commerciali di Dell Inc.

Altri marchi e nomi commerciali possono essere utilizzati in questo documento sia in riferimento alle aziende che rivendicano i marchi e i nomi che ai prodotti stessi. Dell Inc. nega qualsiasi partecipazione di proprietà relativa a marchi e nomi commerciali diversi da quelli di sua proprietà.

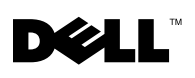

### **Płyta systemowa komputera Dell™ Latitude™ D630c**

#### **Konfigurowanie zastępczej podstawy komputera Dell Latitude D630c**

Podczas wymiany podstawy komputera należy zamocować etykietę wskazującą tryb zarządzania. Etykiety są dostarczane w zestawie wraz z podstawą.

Aby zapewnić zamocowanie do nowej podstawy poprawnej etykiety trybu zarządzania:

**1** Wyjmij akumulator ze starej podstawy i znajdź etykietę zamocowaną wewnątrz wnęki akumulatora (patrz poniższa ilustracja).

Instrukcje dotyczące wymiany akumulatora można znaleźć w części "Wymiana akumulatora" w *Podręczniku użytkownika*.

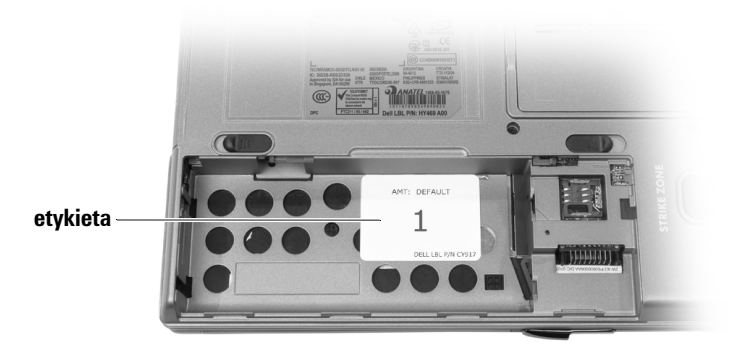

Etykieta wewnątrz wnęki akumulatora wygląda podobnie do jednej z poniższych:

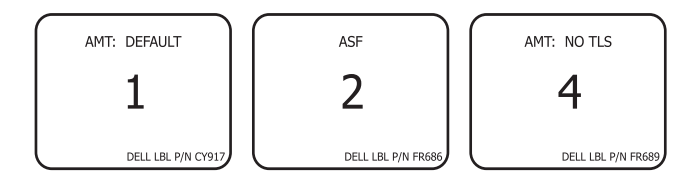

- **2** Zanotuj długi ciąg cyfr umieszczony na etykiecie starej podstawy. Ciąg cyfr przedstawia numer trybu zarządzania.
- **3** Znajdź zgodną etykietę dostarczoną wraz z zestawem podstawy i zamocuj nową etykietę do nowej podstawy:
	- **a** Dopasuj lewą stronę nowej etykiety do prawej strony cofniętej etykiety, która znajduje się już na podstawie.
	- **b** Dopasuj górę nowej etykiety do góry wnęki akumulatora. Rysunek z poprzedniej strony może posłużyć jako wskazówka.

 $\_$ 

**Informacje zawarte w tym dokumencie mog**ą **ulec zmianie bez uprzedzenia. © 2007 Dell Inc. Wszelkie prawa zastrze**ż**one. Wydrukowano w USA.**

Powielanie w jakikolwiek sposób bez pisemnego zezwolenia firmy Dell Inc. jest surowo zabronione.

Znaki towarowe użyte w tekście: *Dell*, logo *DELL* i *Latitude* są znakami towarowymi firmy Dell Inc.

Tekst może zawierać także inne znaki towarowe i nazwy towarowe, odnoszące się do podmiotów posiadających prawa do tych znaków i nazw lub do ich produktów. Firma Dell. nie rości sobie praw własności do marek i nazw towarowych innych niż jej własne.

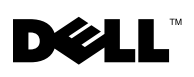

## Placa de sistema do computador Dell™ Latitude™ D630c

### Como preparar a base de reposição do computador Dell Latitude D630c

Quando você trocar a base do seu computador, é necessário afixar à nova base uma etiqueta especificando o modo de gerenciamento. As etiquetas são fornecidas no kit da base.

Para garantir que a etiqueta correta seja afixada à nova base:

1 Remova a bateria da base antiga e localize a etiqueta afixada à parte interna do compartimento da bateria (consulte a ilustração abaixo).

Para obter instruções sobre como remover a bateria, consulte "Como trocar a bateria" no guia do usuário.

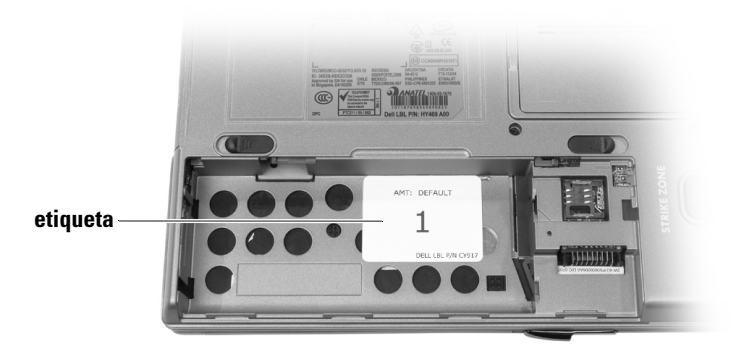

A etiqueta na parte interna do compartimento de bateria é igual a uma das ilustrações a seguir:

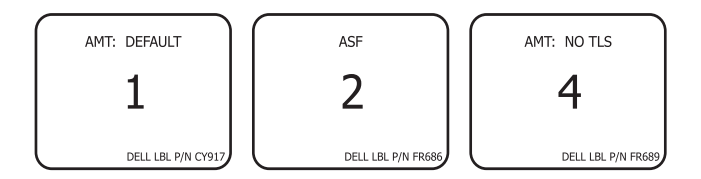

- 2 Anote o número, mostrado em tamanho grande, que aparece na etiqueta da base antiga. Este é o número do modo de gerenciamento.
- 3 Localize a etiqueta correspondente fornecida com o kit da base e afixe a nova etiqueta à nova base do computador:
	- a Alinhe o lado esquerdo da nova etiqueta com o lado direito da etiqueta que já está afixada à base.
	- b Alinhe a parte superior da nova etiqueta com a parte superior do compartimento de bateria. Use a ilustração da página anterior como referência.

As informações deste de<br>© 2007 Dell Inc. Todos **As informações deste documento estão sujeitas a alteração sem aviso prévio. © 2007 Dell Inc. Todos os direitos reservados. Impresso nos EUA.**

Qualquer forma de reprodução deste produto sem a permissão por escrito da Dell Inc. é estritamente proibida.

Marcas comerciais usadas neste texto: *Dell*, o logotipo *DELL* e *Latitude* são marcas comerciais da Dell Inc.

Os demais nomes e marcas comerciais podem ser usados neste documento como referência às entidades que reivindicam essas marcas e nomes ou aos seus produtos. A Dell Inc. declara que não tem interesse de propriedade sobre marcas comerciais e nomes de terceiros.

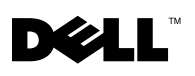

### Системная плата Dell™ Latitude™ D630c

#### Выполнение настроек при замене корпуса компьютера Dell Latitude D630c

При замене корпуса компьютера необходимо прикрепить наклейку с указанием режима управления. Наклейки входят в базовый комплект поставки.

Чтобы прикрепить правильную наклейку для режима управления к новому корпусу, выполните следующие действия.

1 Извлеките аккумулятор из отсека старого корпуса и найдите наклейку, прикрепленную на внутренней стороне отсека для аккумулятора (см. изображение ниже).

Для получения инструкций по извлечению аккумулятора см. раздел «Замена аккумулятора» в Руководство пользователя.

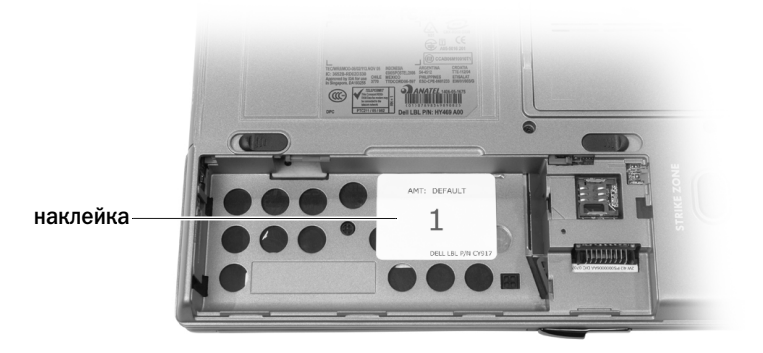

Внутри отсека для аккумулятора должна быть одна из следующих наклеек.

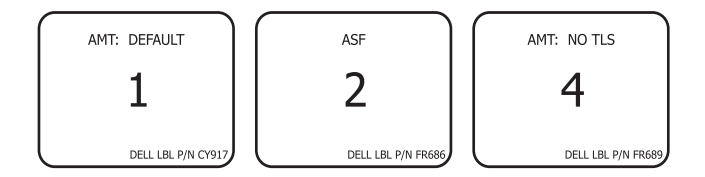

- 2 Обратите внимание на большую цифру на наклейке в старом корпусе. Этот номер является номером режима управления.
- 3 Найдите соответствующую наклейку, входящую в базовый комплект поставки, и прикрепите ее к новому корпусу.
	- a Выровняйте левый край новой наклейки по правому краю наклейки, имеющейся в корпусе.
	- b Выровняйте верхний край новой наклейки по верхнему краю отсека для аккумулятора. Для справки см. изображение на предыдущей странице.

\_\_\_\_\_\_\_\_\_\_\_\_\_\_\_\_\_\_\_\_

Информация в этом документе может быть изменена без предупреждения**. © Dell Inc. 2007** Все права защищены**.** Напечатано в США**.**

Воспроизведениематериалов данного руководства в любойформе безписьменного разрешения корпорации Dell Inc. строго запрещено.

Товарные знаки, упомянутые в данном документе: *Dell*, логотип *DELL* и *Latitude* являются товарными знаками корпорации Dell.

Другие товарные знаки и фирменные названия упомянуты в данной документации в качестве ссылки как на предприятия, имеющие эти знаки и названия, так и на их продукцию. Dell Inc. заявляет об отказе от всех прав собственности на любые товарные знаки и названия, кроме своих собственных.

# **DELL**

## Placa base de Dell™ Latitude<sup>™</sup> D630c

### Configuración de la base de sustitución de su ordenador Dell Latitude D630c

Al sustituir la base de su ordenador, debe pegar una etiqueta que indique el modo de administración. Las etiquetas se encuentran en el kit de la base.

Para asegurarse de pegar la etiqueta del modo de administración correcta a la base nueva:

1 Extraiga la batería de la base antigua y busque la etiqueta pegada en el interior del compartimento de baterías (vea la ilustración que aparece más abaio).

Consulte el apartado "Sustitución de la batería" en la Guía del usuario para obtener instrucciones sobre cómo extraer la batería.

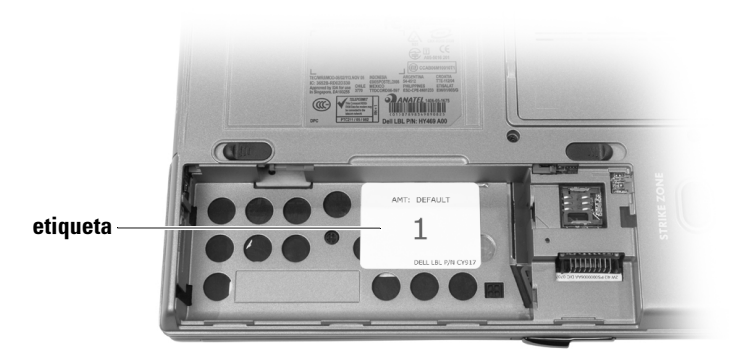

La etiqueta dentro del compartimento de baterías será como una de las siguientes:

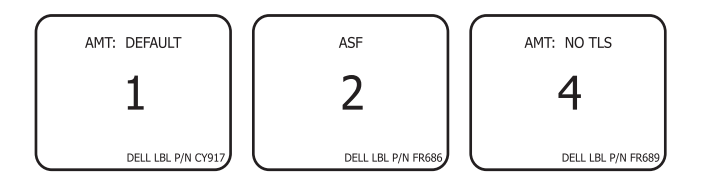

- 2 Anote el número largo que aparece en la etiqueta de la base antigua. Es el número del modo de administración.
- 3 Busque la etiqueta correspondiente que venía con el kit de la base y peque la etiqueta nueva en la base nueva:
	- a Alinee la parte izquierda de la etiqueta nueva con la parte derecha de la etiqueta fijada en la base.
	- b Alinee la parte superior de la etiqueta nueva con la parte superior del compartimento de baterías. Utilice la ilustración de la página anterior como referencia.

La información conteni<br>© 2007 Dell Inc. Todos **La información contenida en este documento puede modificarse sin aviso previo. © 2007 Dell Inc. Todos los derechos reservados. Impreso en EE.UU.**

La reproducción de este documento de cualquier manera sin la autorización por escrito de Dell Inc. queda terminantemente prohibida.

Marcas comerciales utilizadas en este texto: *Dell*, el logotipo de *DELL* y *Latitude* son marcas comerciales de Dell Inc.

Otras marcas y otros nombres comerciales pueden utilizarse en este documento para hacer referencia a las entidades que los poseen o a sus productos. Dell Inc. renuncia a cualquier interés sobre la propiedad de marcas y nombres comerciales que no sean los suyos.

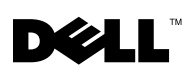

# Dell™ Latitude™ D630c Moderkort

### Konfigurera ersättningsbasen till Dell Latitude D630c datorn

När du byter ut datorns bas måste du sätta på etiketten som talar om vilken hanteringsinställnings som ska användas. Etiketter finns med i baspaketet.

För att försäkra dig om att du satt på rätt etikett på den nya basen:

1 Ta ur batteriet ur den gamlabasen,och hitta etiketten som finns på batterifackets insida (se illustrationen nedan).

Information om hur man tar bort det extra batteriet finns i "Replacing the Battery" (byt ut batteriet) i Användarhandboken.

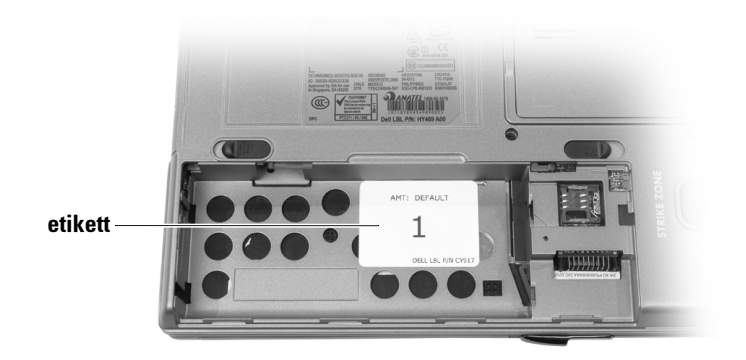

Etiketten på insidan av batterifacket kommer att se ut som en av följande:

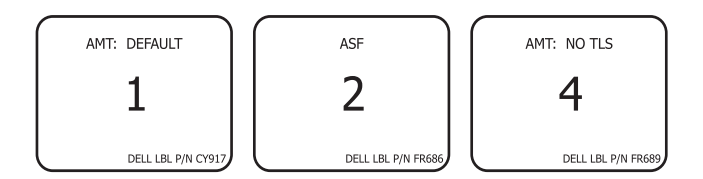

- 2 Skriv ner det stora numret på etiketten från den gamla basen. Detta numret beskriver hanteringsinställningen.
- 3 Hitta den matchande etiketten som kommer med bas paketet, och sätt på den nya etiketten på den nyabasen:
	- a Sätt etikettens vänstra sida, höger om den nedsänkta etiketten som redan finns på basen.
	- b Sätt etiketten så att överkanten kommer jäms med batterifackets övre kant.Vänligen se illustrationen på föregående sida.

**Informationen i det här dokumentet kan komn<br>© 2007 Dell Inc. Med ensamrätt. Tryckt i USA. Informationen i det här dokumentet kan komma att ändras.**

All reproduktion utan skriftligt tillstånd från Dell Inc. är strängt förbjuden.

Varumärken som återfinns i denna text: *Dell*, *DELL* logotypen, och *Latitude* är varumärken som tillhör Dell Inc.

Övriga varumärken i dokumentet kan användas för att hänvisa till dem som gör anspråk på varumärkena eller deras produkter. Dell Inc. frånsäger sig allt ägarintresse av andra varumärken än sina egna.

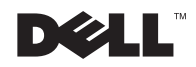

## **لوحة النظام TMLatitude™ Dell D630c**

#### **تهيئة قاعدة الاستبدال في جهاز كمبيوتر Dell بك الخاص Latitude D630c**

يجب أن تقوم بتثبيت ملصق يوضح وضع الإدارة عندما تستبدل قاعدة جهازك. وتتوفرالملصقات في مجموعة القاعدة.

لضمان تثبيت الملصق الصحيح لوضع الإدارة بالقاعدة الجديدة:

 **1** قم بإزالة البطارية من القاعدة القديمة وحدد موقع الملصق الملحق بداخل حاوية البطارية (انظر الشكل التوضيحي بالأسفل). للحصول على تعليمات حول إزالة البطارية، انظر "استبدال البطارية" في دليل المستخدم الخاص بك.

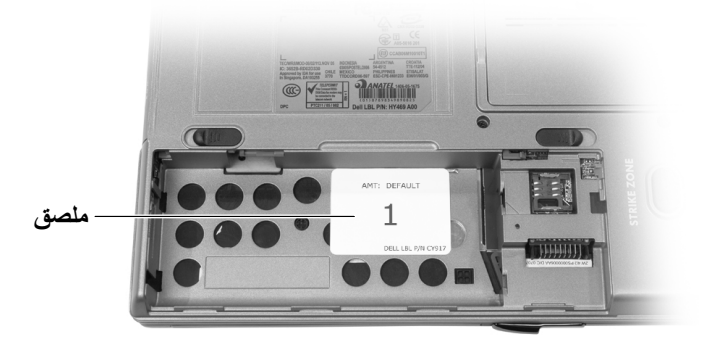

سيبدو الملصق داخل حاوية البطارية بأحد الأشكال التالية:

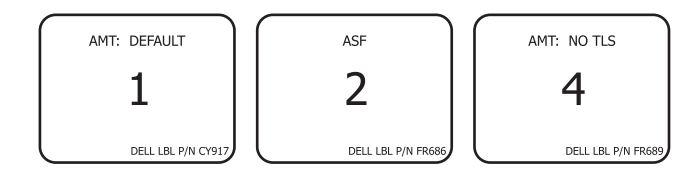

- **2** قم بتسجيل الرقم الكبير الموجود على الملصق الموجود على القاعدة القديمة. فهذا الرقم يمثل الرقم الخاص بوضع الإدارة.
	- **3** أوجد الملصق المطابق المتوفر مع مجموعة القاعدة، وقم بتثبيت الملصق الجديد في القاعدة الجديدة:
	- **a** قم بمحاذاة الجانب الأيسر للملصق الجديد مع الجانب الأيمن للملصق المثبت في تجويف والموجود بالفعل في القاعدة.
	- **b** قم بمحاذاة قمة الملصق الجديد مع قمة حاوية البطارية. انظر الشكل التوضيحي الموجود على الصفحة السابقة كمرجع.

**المعلومات الواردة في هذا المستند عرضة للتغيير دون إشعار. ُ بع في الولايات المتحدة الأمريكية. Inc Dell 2007© . جميع الحقوق محفوظة. ط**

 $\_$ 

ممنو ع منعاً باتاً إجراء أي نسخ بأية صور ة من الصور دون إذن كتابي من شركة Dell Inc.

العلامات التجارية الواردة في هذا النص: Dell وشعار DELL و Latitude هم علامات تجارية مسجلة لشركة .Dell Inc

قد يتم في هذا المستند أيضاً استخدم علامات تجارية وعلامات تجارية مسجلة أخرى للإشارة إما إلى هيئات لها حق في هذه العلامات أو الأسماء الخاصة بمنتجاتها. تعلن شركة .Dell Inc تنصلها من أية استفادة خاصة بهذه<br>العلامات والأسماء التجارية بخلاف ما يخصها من أسماء وعلامات.